# Configurazione dell'autenticazione basata sull'indirizzo MAC su uno switch dall'interfaccia della riga di comando  $\overline{\phantom{a}}$

## **Obiettivo**

802.1X è uno strumento di amministrazione che consente di elencare i dispositivi e garantisce che non vi siano accessi non autorizzati alla rete. In questo documento viene spiegato come configurare l'autenticazione basata sull'indirizzo MAC su uno switch con l'interfaccia della riga di comando (CLI).

[Per ulteriori informazioni, consultare il glossario.](https://www.cisco.com/c/it_it/support/docs/smb/switches/Cisco-Business-Switching/kmgmt-2331-glossary-of-non-bias-language.html)

## Come funziona RADIUS?

Esistono tre componenti principali per l'autenticazione 802.1X, un supplicant (client), un autenticatore (dispositivo di rete come uno switch) e un server di autenticazione (RADIUS). Il servizio RADIUS (Remote Authentication Dial-In User Service) è un server di accesso che utilizza il protocollo di autenticazione, autorizzazione e accounting (AAA) e che consente la gestione di un indirizzo IP statico di 192.168.1.100. L'indirizzo IP statico dell'autenticatore è 192.168.1.101.

#### Dispositivi interessati

- Serie Sx350X
- Serie SG350XG
- Serie Sx550X
- Serie SG550XG

#### Versione del software

 $\cdot$  2.4.0.94

#### Configurazione del server RADIUS su uno switch

Passaggio 1. Collegare SSH allo switch che diventerà il server RADIUS. Il nome utente e la password predefiniti sono cisco/cisco. Se sono stati configurati un nuovo nome utente o password, immettere queste credenziali.

Nota: Per informazioni su come accedere a uno switch per PMI tramite SSH o Telnet, fare clic su qui.

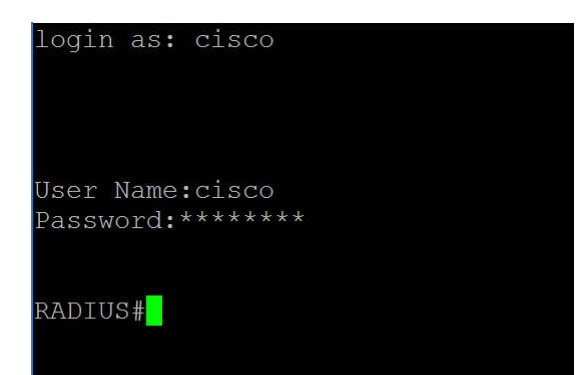

Passaggio 2. In modalità di esecuzione privilegiata dello switch, accedere alla modalità di configurazione globale immettendo quanto segue:

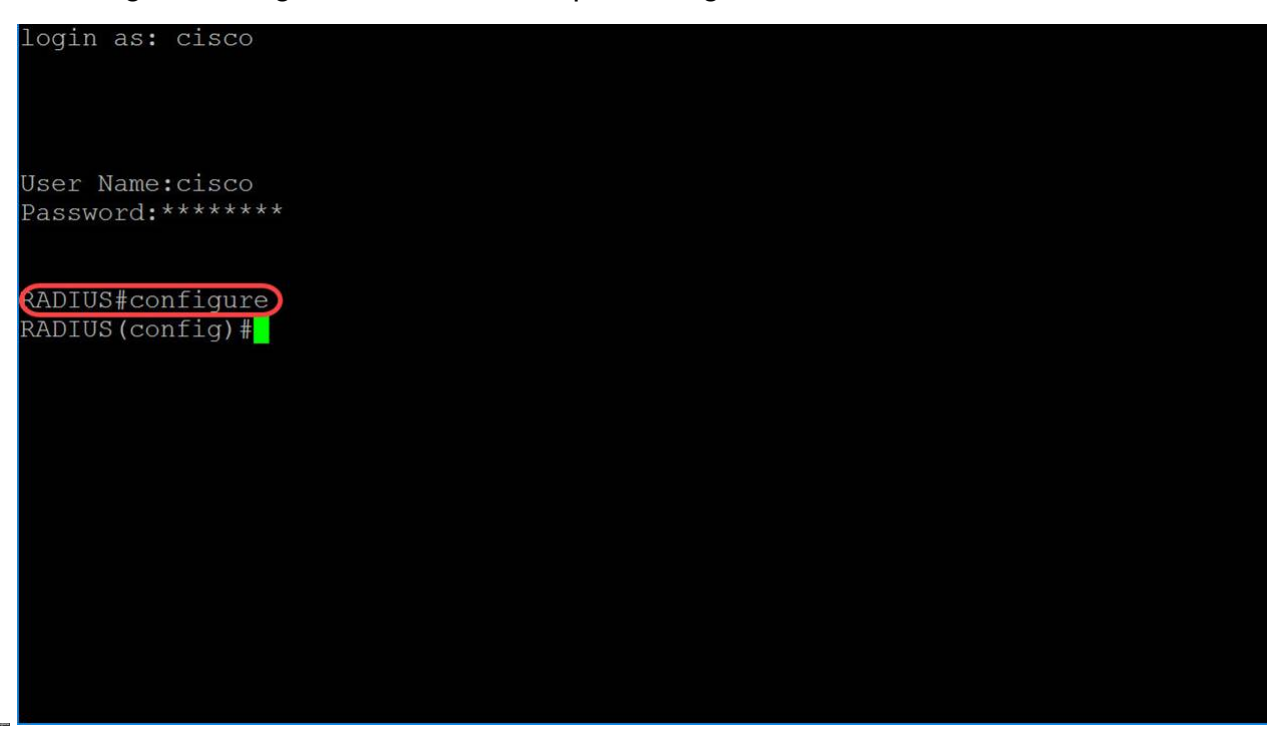

Passaggio 3. Utilizzare il comando radius server enable per abilitare il server RADIUS.

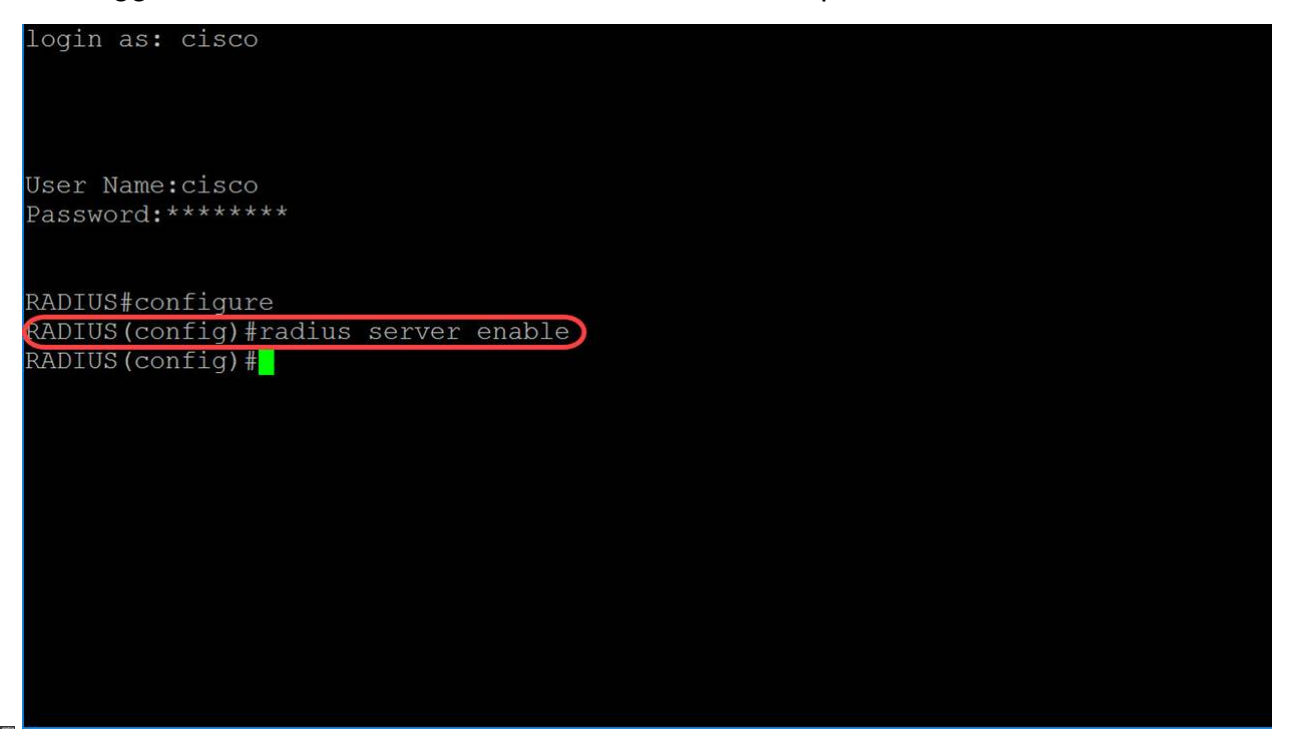

Passaggio 4. Per creare una chiave segreta, utilizzare il comando radius server nas secret

key in modalità di configurazione globale. I parametri sono definiti come segue:

- chiave specifica la chiave di autenticazione e crittografia per le comunicazioni tra il dispositivo e gli utenti del gruppo specificato. L'intervallo è compreso tra 0 e 128 caratteri.
- default Specifica la chiave segreta predefinita che verrà applicata per comunicare con NAS che non dispongono di una chiave privata.
- ip-address: specifica l'indirizzo IP dell'host del client RADIUS. L'indirizzo IP può essere un indirizzo IPv4, IPv6 o IPv6z.

In questo esempio, verrà utilizzato example come chiave e 192.168.1.101 come indirizzo IP dell'autenticatore.

**Radius** as: cisco User Name: cisco Password: \*\*\*\*\*\*\*\* RADIUS#configure RADIUS (config) #radius server enable  $RADIUS$  (config)#radius server nas secret key example 192.168.1.101) RADIUS (config) #

Passaggio 5. Per accedere alla modalità di configurazione del gruppo di server RADIUS e creare un gruppo se non esiste, utilizzare il comando radius server group in modalità di configurazione globale.

In questo articolo, utilizzeremo MAC802 come nome del nostro gruppo.

**gruppo server radius** *nome-gruppo*

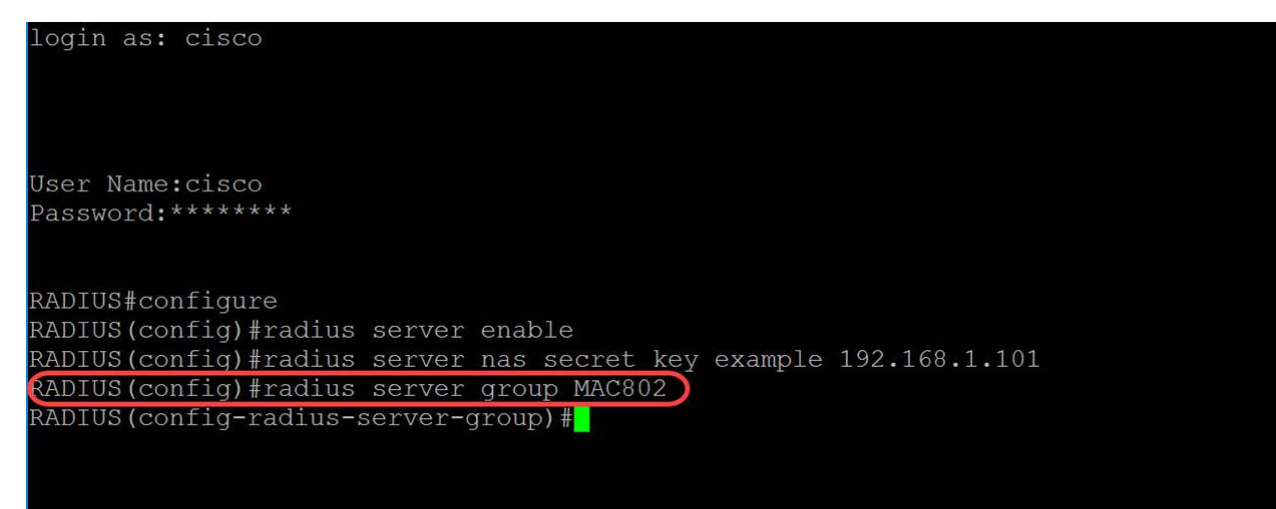

Passaggio 6. Per creare un utente, utilizzare il comando radius server user in modalità di configurazione globale. I parametri sono definiti come segue:

- user-name: specifica il nome utente. La lunghezza è compresa tra 1 e 32 caratteri.
- group-name Specifica il nome del gruppo di utenti. La lunghezza del nome del gruppo è compresa tra 1 e 32 caratteri.
- unencrypted-password specifica la password dell'utente. La lunghezza può essere compresa tra 1 e 64 caratteri.

Nell'esempio, verrà utilizzato l'indirizzo MAC della porta Ethernet come nome utente, MAC802 come nome gruppo e password non crittografata come esempio.

Nota: Alcuni ottetti dell'indirizzo MAC risultano sfocati. L'esempio di password non è una password complessa. Utilizza una password più complessa in quanto utilizzata solo come esempio. Si noti inoltre che il comando era troppo lungo nell'immagine per essere mandato a capo automaticamente.

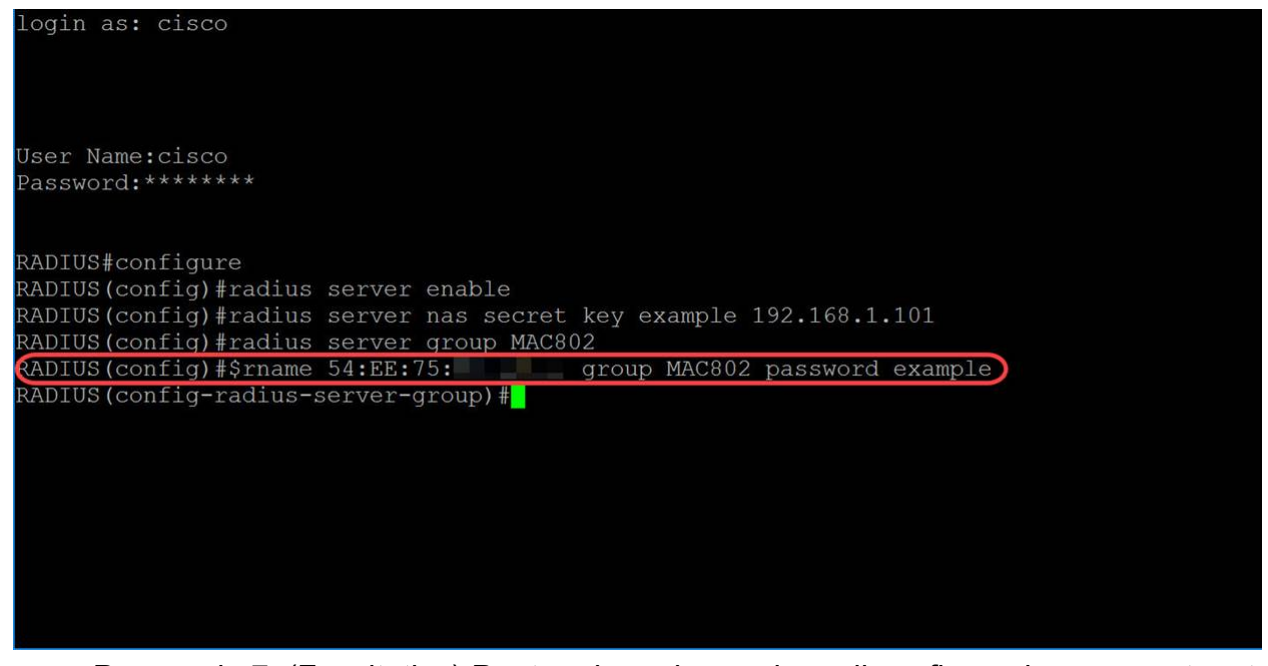

Passaggio 7. (Facoltativo) Per terminare la sessione di configurazione corrente e tornare in modalità di esecuzione privilegiata, utilizzare il comando end.

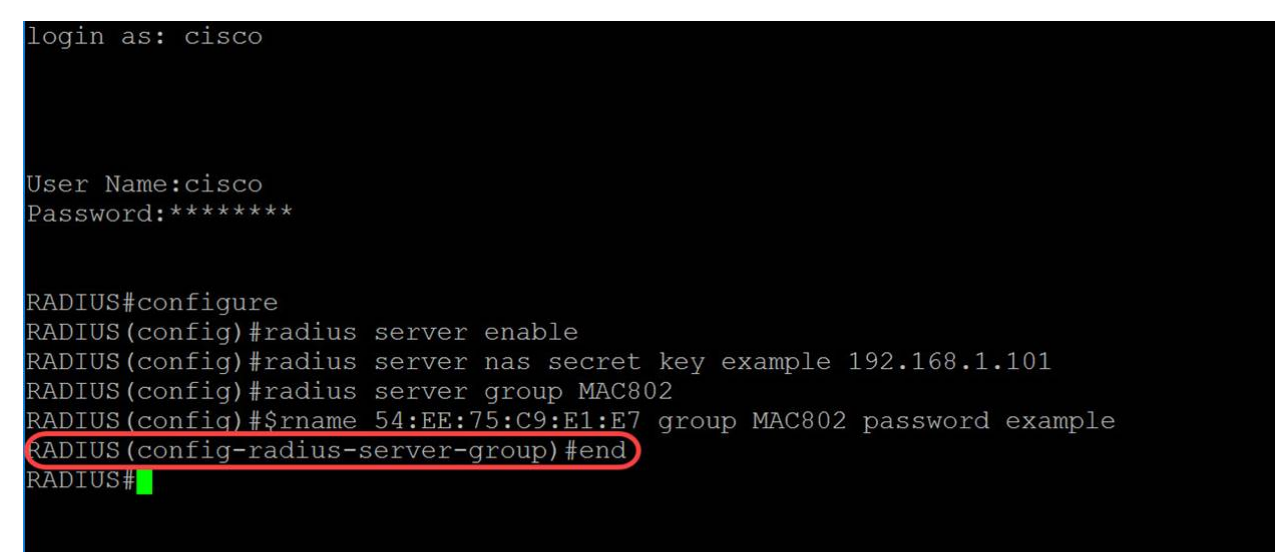

Passaggio 8. (Facoltativo) Per copiare un file da un'origine a una destinazione, utilizzare il comando copy in modalità di esecuzione privilegiata. Nell'esempio, la configurazione in esecuzione viene salvata nella configurazione di avvio.

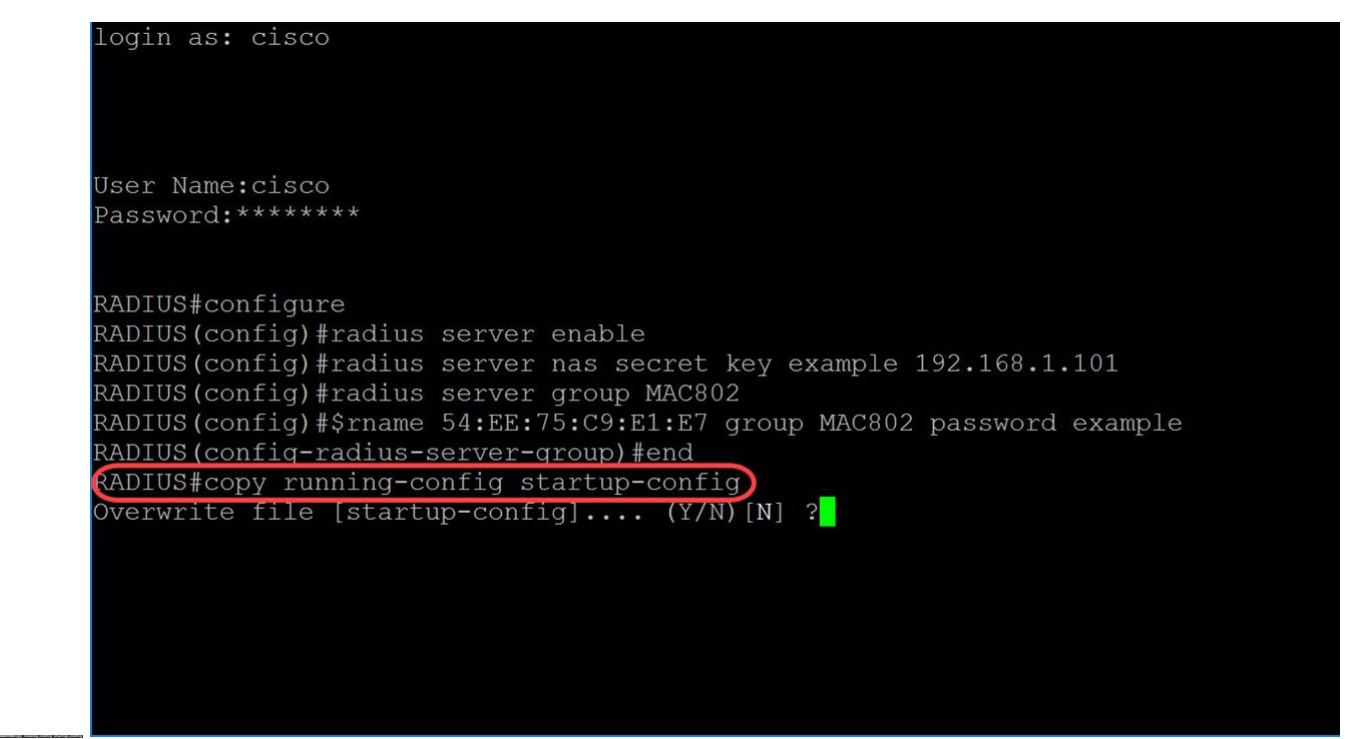

Passaggio 9. (Facoltativo) Viene visualizzato un messaggio in cui viene chiesto se si desidera sovrascrivere il file della configurazione di avvio. Digitare Y per yes o N per no. Verrà digitato Y per sovrascrivere il file di configurazione di avvio.

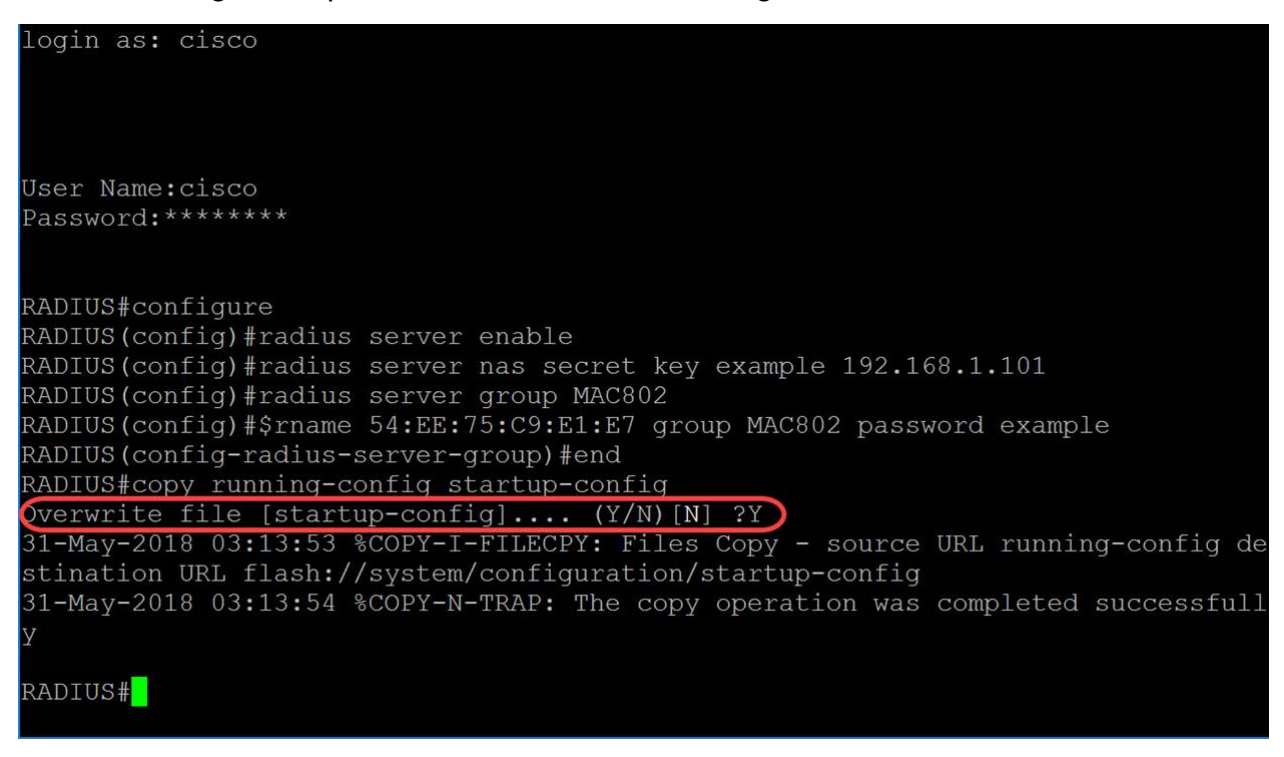

#### Configurazione dello switch di autenticazione

Passaggio 1. SSH sullo switch che fungerà da autenticatore. Il nome utente e la password predefiniti sono cisco/cisco. Se il nome utente o la password sono stati modificati, immettere le nuove credenziali.

Nota: Per informazioni su come accedere a uno switch per PMI tramite SSH o Telnet, fare

clic su qui.

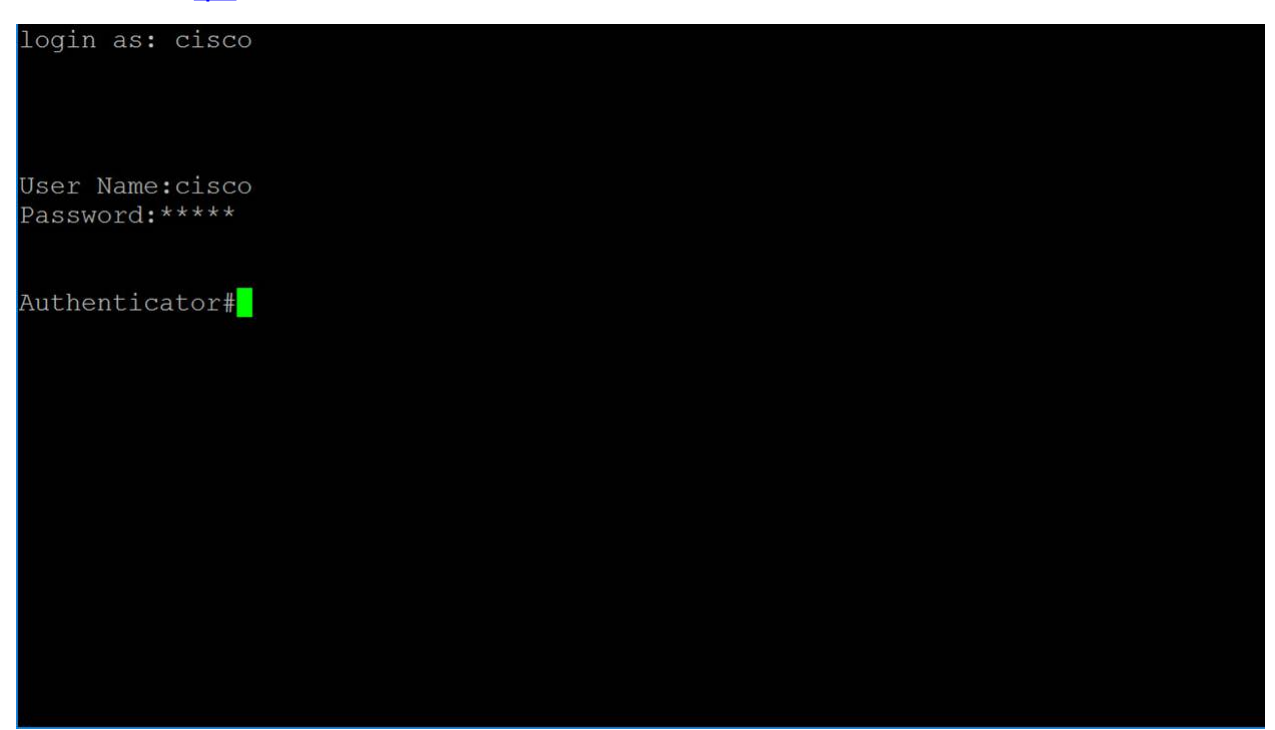

Passaggio 2. In modalità di esecuzione privilegiata dello switch, accedere alla modalità di configurazione globale immettendo quanto segue:

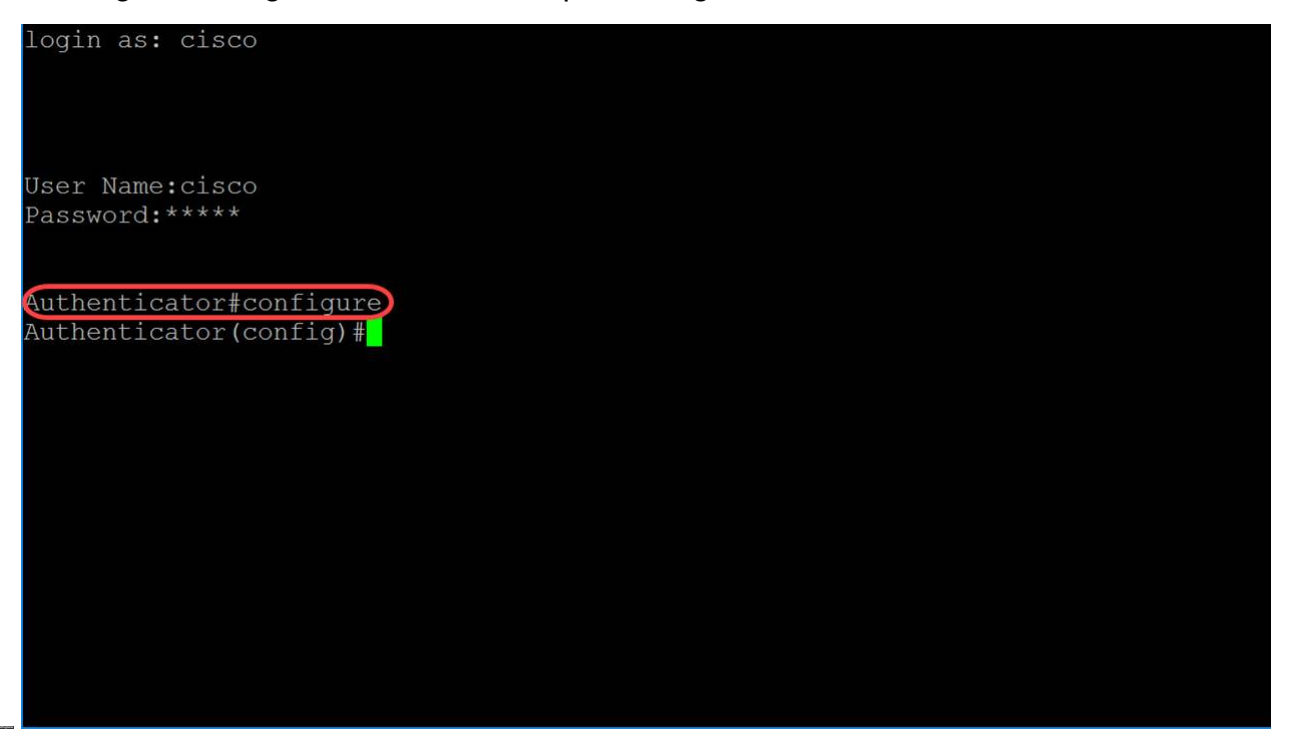

Passaggio 3. Per abilitare 802.1X a livello globale, usare il comando dot1x system-authcontrol in modalità di configurazione globale.

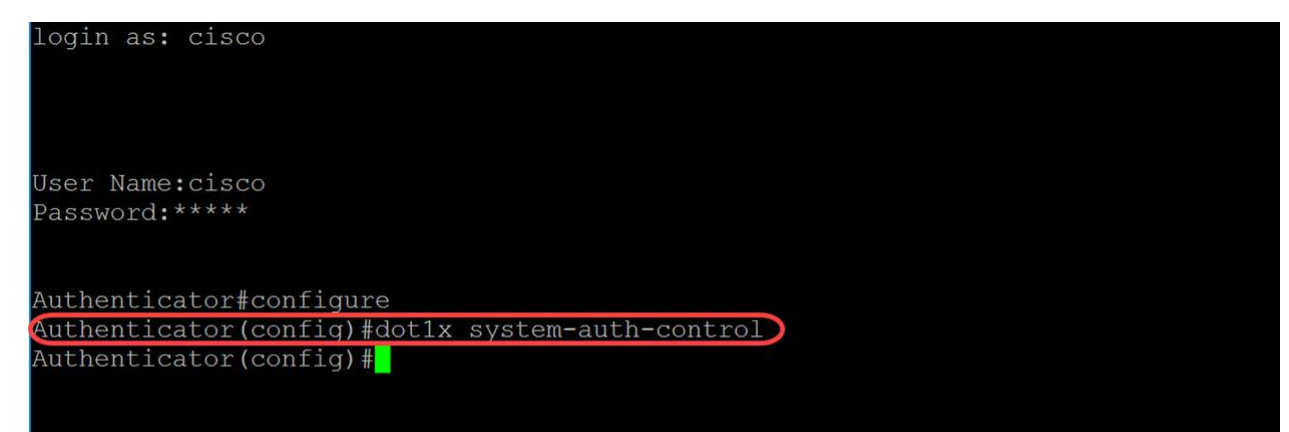

Passaggio 4. Utilizzare il comando radius-server host Global Configuration mode per configurare un host server RADIUS. I parametri sono definiti come segue:

• ip-address: specifica l'indirizzo IP dell'host del server RADIUS. L'indirizzo IP può essere un indirizzo IPv4, IPv6 o IPv6z.

• hostname — specifica il nome host del server RADIUS. È supportata solo la conversione in indirizzi IPv4. La lunghezza è compresa tra 1 e 158 caratteri e la lunghezza massima dell'etichetta di ciascuna parte del nome host è 63 caratteri.

• auth-port *auth-port-number* - Specifica il numero di porta per le richieste di autenticazione. Se il numero di porta è impostato su 0, l'host non viene utilizzato per l'autenticazione. L'intervallo è compreso tra 0 e 65535.

• Acc-port *acct-port-number* — Numero di porta per le richieste di accounting. L'host non viene utilizzato per l'accounting se impostato su 0. Se non specificato, il numero di porta predefinito è 1813.

• timeout *timeout*: per specificare il valore di timeout in secondi. Questo va da 1 a 30.

• retransmission *retries*: specifica il numero di retry di trasmissione. L'intervallo è compreso tra 1 e 15.

• deadtime *deadtime*: specifica il periodo di tempo in minuti durante il quale un server RADIUS viene ignorato dalle richieste di transazione. Varia da 0 a 2000.

• key key-string: specifica la chiave di autenticazione e crittografia per tutte le comunicazioni RADIUS tra il dispositivo e il server RADIUS. Questa chiave deve corrispondere alla crittografia utilizzata nel daemon RADIUS. Per specificare una stringa vuota, immettere "". La lunghezza può essere compresa tra 0 e 128 caratteri. Se questo parametro viene omesso, verrà utilizzata la chiave radius configurata globalmente.

- key encrypted-key-string: uguale a key-string, ma la chiave è in formato crittografato.
- priority priority: specifica l'ordine di utilizzo dei server, dove 0 ha la priorità più alta. L'intervallo di priorità è compreso tra 0 e 65535.

• Sintassi {login|dot1.x|all}: specifica il tipo di utilizzo del server RADIUS. I valori possibili sono:

o login - Specifica che il server RADIUS viene utilizzato per l'autenticazione dei parametri di login utente.

o dot1.x: specifica che il server RADIUS viene utilizzato per l'autenticazione della porta 802.1x.

o all: specifica che il server RADIUS viene utilizzato per l'autenticazione dell'accesso utente e per l'autenticazione della porta 802.1x.

**THE PERSON NUMBER OF THE PROPERTY AND ESTIMATED TO ANOTHER CONTRACT OF THE CONTRACT OF THE CONTRACT OF THE CONTRACT OF THE CONTRACT OF THE CONTRACT OF THE CONTRACT OF THE CONTRACT OF THE CONTRACT OF THE CONTRACT OF THE CO** 

Nell'esempio vengono utilizzati solo i parametri host e key. L'indirizzo IP 192.168.1.100 verrà utilizzato come indirizzo IP del server RADIUS e la parola example come stringa di chiave.

Passaggio 5. Nell'autenticazione basata su MAC, il nome utente del supplicant si basa sull'indirizzo MAC del dispositivo supplicant. Di seguito viene descritto il formato del nome utente basato su MAC, inviato dallo switch al server RADIUS, come parte del processo di autenticazione. I campi seguenti sono definiti come:

• tipo mac-auth: scegliere un tipo di autenticazione MAC

o eap: utilizzare RADIUS con incapsulamento EAP per il traffico tra lo switch (client RADIUS) e il server RADIUS, che autentica un supplicant basato su MAC.

o radius: utilizzare RADIUS senza incapsulamento EAP per il traffico tra lo switch (client RADIUS) e il server RADIUS, che autentica un supplicant basato su MAC.

• groupsize: numero di caratteri ASCII tra delimitatori dell'indirizzo MAC inviato come nome utente. Le opzioni disponibili sono 1, 2, 4 o 12 caratteri ASCII tra i delimitatori.

- separatore carattere utilizzato come delimitatore tra i gruppi definiti di caratteri nell'indirizzo MAC. Le opzioni disponibili sono trattino, due punti o punto come delimitatore.
- case: invia il nome utente in lettere minuscole o maiuscole. Le opzioni sono minuscole o maiuscole.

#### **dot1x mac-auth** *tipo mac-auth* **username dimensione gruppo** *dimensione gruppo* **separatore** *separatore maiuscole/minuscole*.

In questo esempio verrà utilizzato eap come tipo di autenticazione mac, con dimensione di gruppo pari a 2, i due punti come separatore e il nome utente in lettere maiuscole.

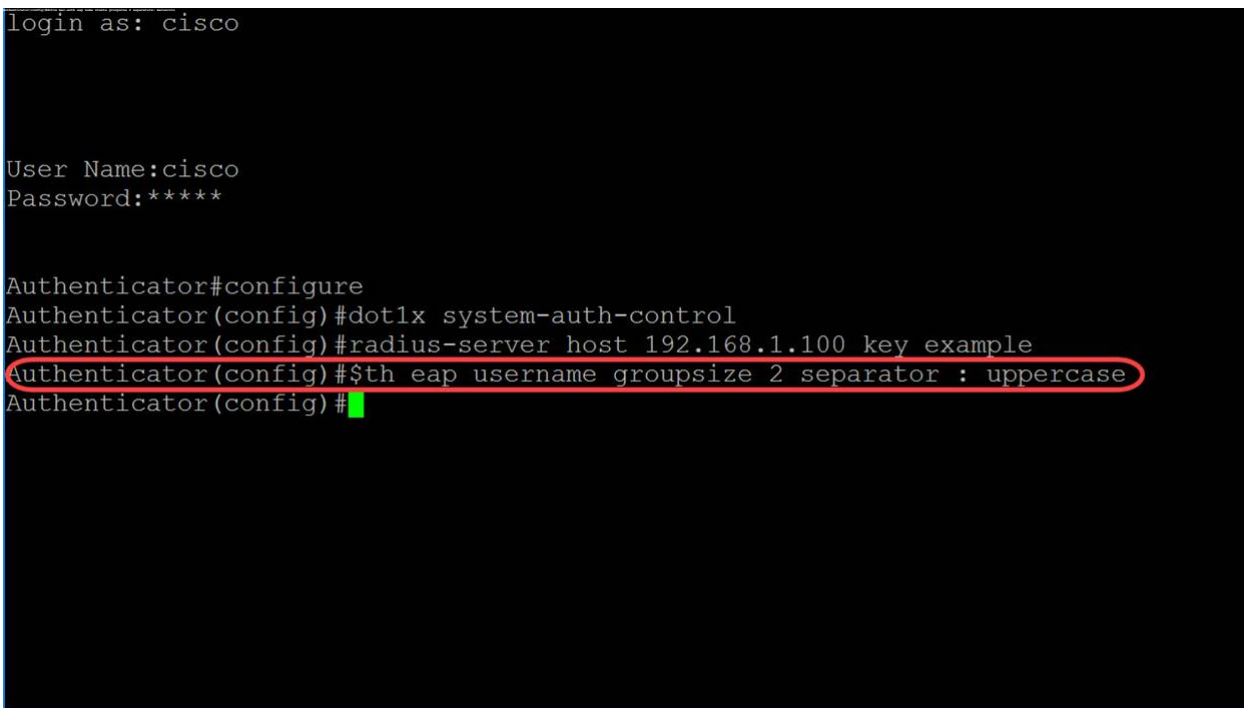

Passaggio 6. Utilizzare il comando seguente per definire la password che lo switch utilizzerà per l'autenticazione basata su MAC anziché l'indirizzo MAC dell'host. Utilizzeremo la parola esempio come password.

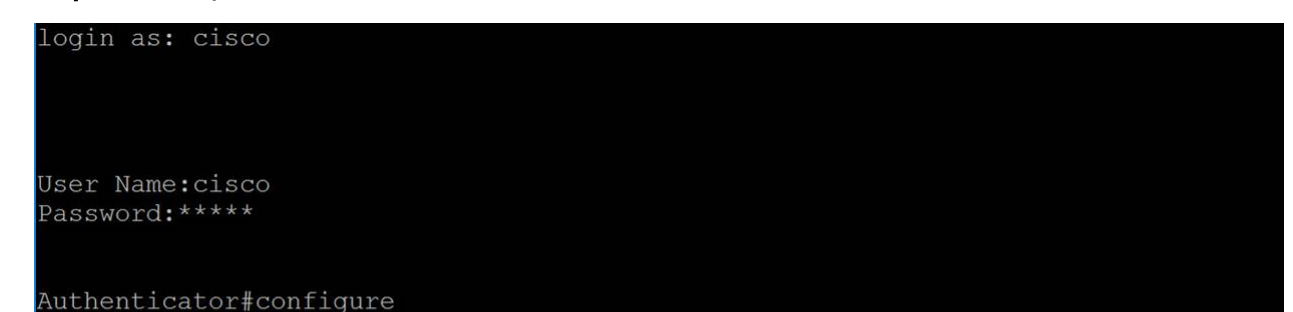

Passaggio 7. Per accedere alla modalità di configurazione interfaccia e configurare un'interfaccia, usare il comando interface Global Configuration mode. Verrà eseguita la configurazione di Gigabit Ethernet1/0/1 perché l'host finale è collegato.

Nota: Non configurare la porta connessa al server RADIUS.

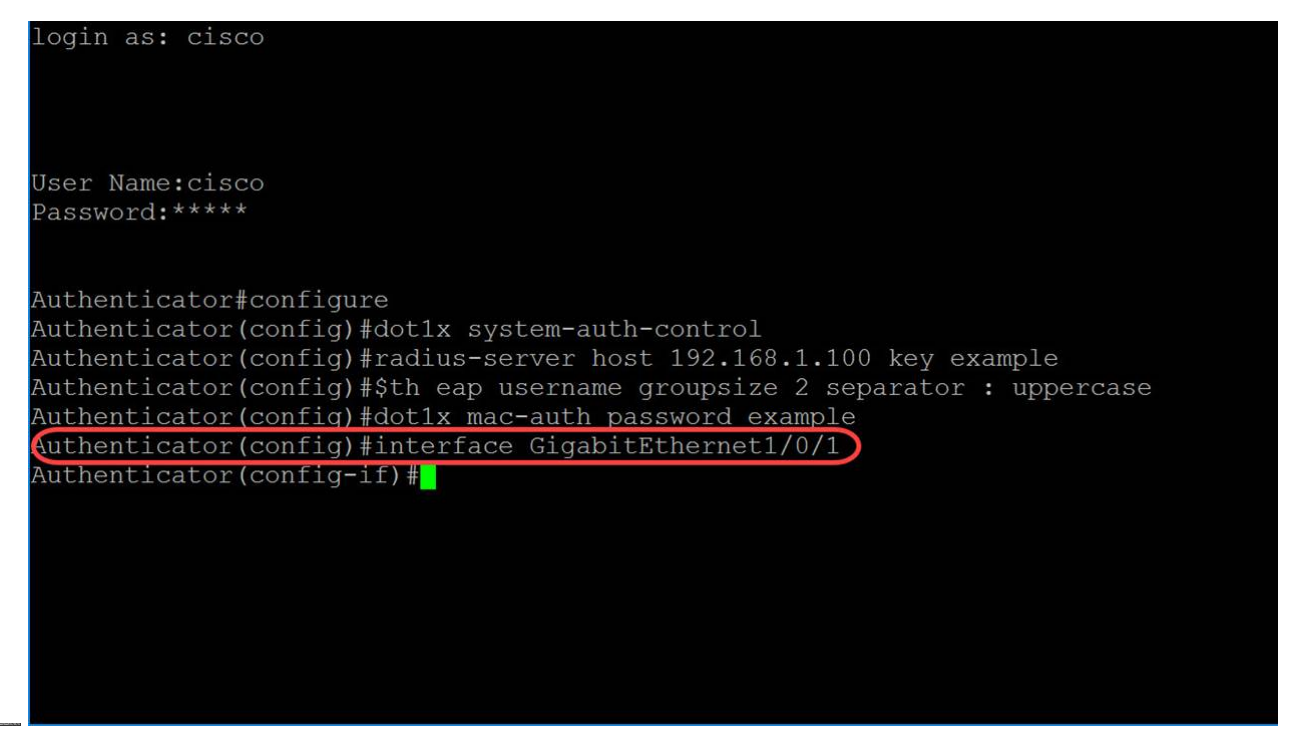

Nota: Per configurare più porte contemporaneamente, utilizzare il comando interface range.

Vedere l'esempio seguente per configurare le porte da 1 a 4 con il comando range:

Passaggio 8. Per consentire un singolo host (client) o più host su una porta autorizzata IEEE802.1X, usare il comando dot1x host-mode in modalità di configurazione interfaccia. I parametri sono definiti come segue:

- multi-host Abilita la modalità multi-host
	- o Una porta è autorizzata se esiste almeno un client autorizzato.

o Quando una porta non è autorizzata e una VLAN guest è abilitata, il traffico senza tag viene mappato nuovamente sulla VLAN guest. Il traffico con tag viene interrotto a meno che non appartenga alla VLAN guest o a una VLAN non autenticata. Se la VLAN guest non è abilitata su una porta, viene eseguito il bridging solo del traffico con tag appartenente alle VLAN non autenticate.

o Quando una porta è autorizzata, il traffico senza tag e con tag da tutti gli host connessi alla porta viene sottoposto a bridging in base alla configurazione della porta di appartenenza della VLAN statica.

 $\circ$  È possibile specificare che il traffico senza tag proveniente dalla porta autorizzata venga mappato nuovamente su una VLAN assegnata da un server RADIUS durante il processo di autenticazione. Il traffico con tag viene interrotto a meno che non appartenga alla VLAN assegnata da RADIUS o a VLAN non autenticate. L'assegnazione di VLAN Radius su una porta è impostata nella pagina Port Authentication (Autenticazione porta).

• host singolo: attivazione della modalità host singolo

o Una porta è autorizzata se esiste un client autorizzato. Su una porta è possibile autorizzare un solo host.

o Quando una porta non è autorizzata e la VLAN guest è abilitata, il traffico senza tag viene mappato nuovamente sulla VLAN guest. Il traffico con tag viene interrotto a meno che non appartenga alla VLAN guest o a una VLAN non autenticata. Se una VLAN guest non è abilitata sulla porta, viene eseguito il bridging solo del traffico con tag appartenente alle VLAN non autenticate.

o Quando una porta è autorizzata, il traffico non contrassegnato e contrassegnato proveniente dall'host autorizzato viene bloccato in base alla configurazione della porta di appartenenza della VLAN statica. Il traffico proveniente da altri host viene scartato.

o Un utente può specificare che il traffico senza tag proveniente dall'host autorizzato venga mappato nuovamente su una VLAN assegnata da un server RADIUS durante il processo di autenticazione. Il traffico contrassegnato viene interrotto a meno che non appartenga alla VLAN assegnata da RADIUS o alle VLAN non autenticate. L'assegnazione di VLAN Radius su una porta è impostata nella pagina Port Authentication (Autenticazione porta).

• multisessione - Abilita modalità sessioni multiple

o A differenza delle modalità host singolo e host multiplo, le porte in modalità multisessione non hanno uno stato di autenticazione. Questo stato viene assegnato a ciascun client connesso alla porta.

o Il traffico contrassegnato appartenente a una VLAN non autenticata viene sempre indirizzato, indipendentemente dal fatto che l'host sia autorizzato o meno.

 $\circ$  Il traffico contrassegnato e non contrassegnato proveniente da host non autorizzati che non appartengono a una VLAN non autenticata viene mappato nuovamente alla VLAN guest se è definita e abilitata sulla VLAN, oppure viene scartato se la VLAN guest non è abilitata sulla porta.

 $\circ$  È possibile specificare che il traffico senza tag proveniente dalla porta autorizzata venga mappato nuovamente su una VLAN assegnata da un server RADIUS durante il processo di autenticazione. Il traffico con tag viene interrotto a meno che non appartenga alla VLAN assegnata da RADIUS o a VLAN non autenticate. L'assegnazione di VLAN Radius a una porta è impostata nella pagina Port Authentication.

In questo esempio, la modalità host verrà configurata come multisessione.

login as: cisco

User Name: cisco Password: \*\*\*\*\*

Authenticator#configure Authenticator (config) #dot1x system-auth-control Authenticator (config) #radius-server host 192.168.1.100 key example Authenticator (config)#\$th eap username groupsize 2 separator : uppercase Authenticator (config) #dot1x mac-auth password example Authenticator(config)#interface GigabitEthernet1/0/1

Passaggio 9. Per configurare il metodo di autenticazione su una porta, utilizzare il comando seguente per abilitare l'autenticazione basata su MAC.

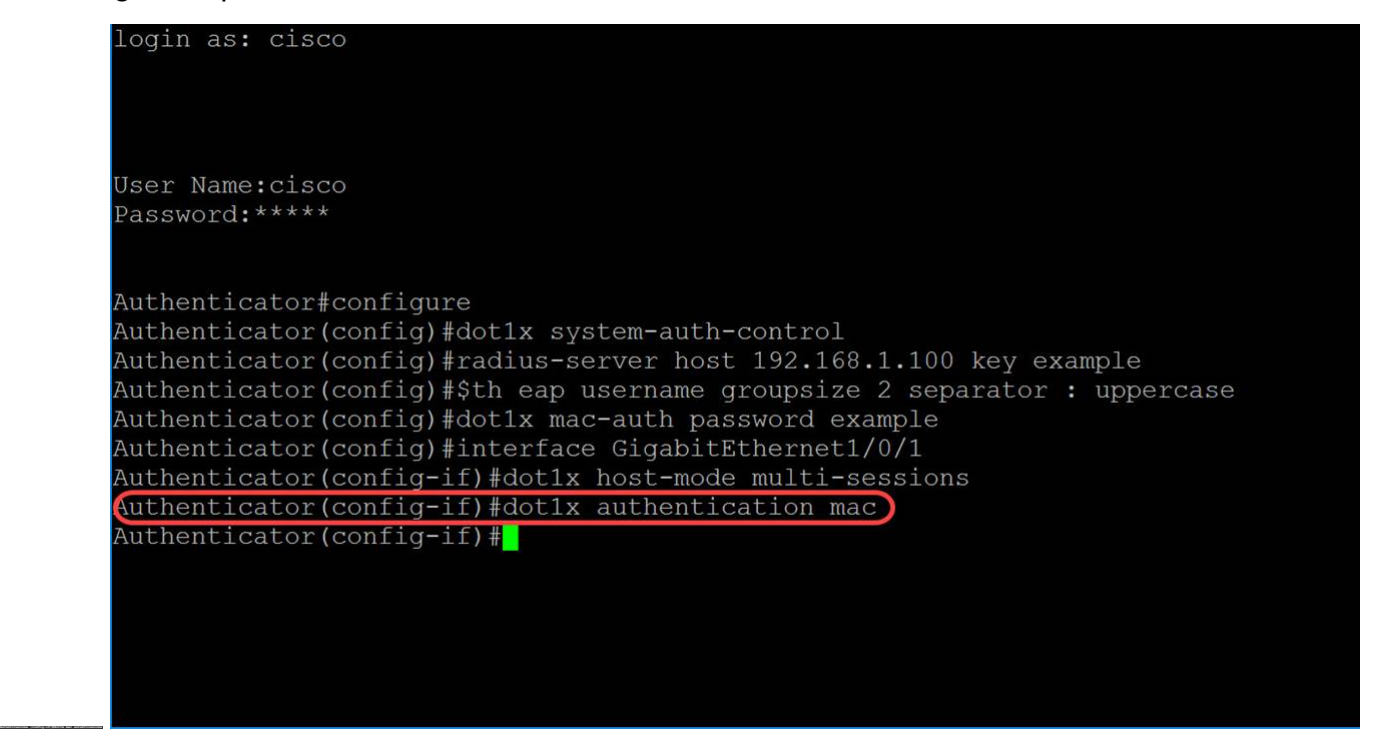

Passaggio 10. Per abilitare l'autenticazione e l'autorizzazione basate sulle porte sul dispositivo, usare il comando port-control per configurare il valore di controllo della porta. Lo stato di autorizzazione della porta amministrativa verrà selezionato come **auto**. In questo modo sarà possibile abilitare l'autenticazione e l'autorizzazione basate sulle porte sul dispositivo. L'interfaccia si sposta tra uno stato autorizzato e uno non autorizzato in base allo scambio di autenticazione tra il dispositivo e il client.

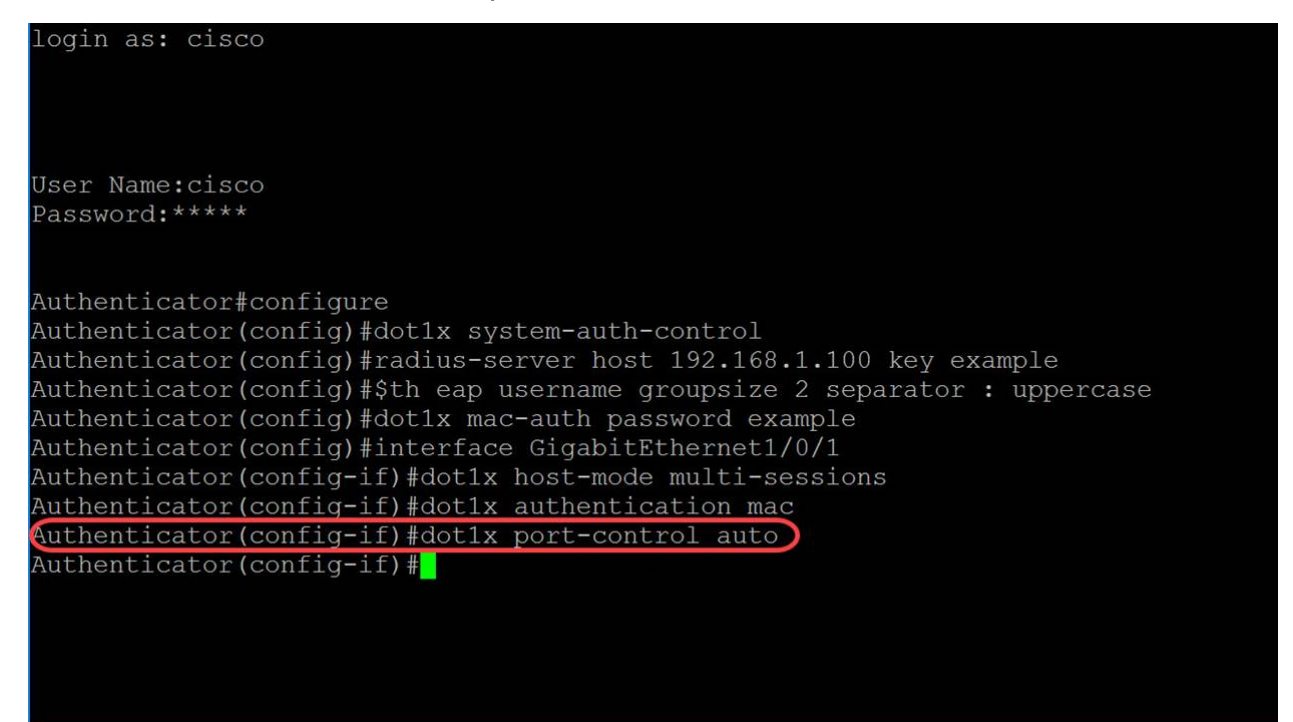

Passaggio 11. (Facoltativo) Per terminare la sessione di configurazione corrente e tornare in modalità di esecuzione privilegiata, utilizzare il comando end.

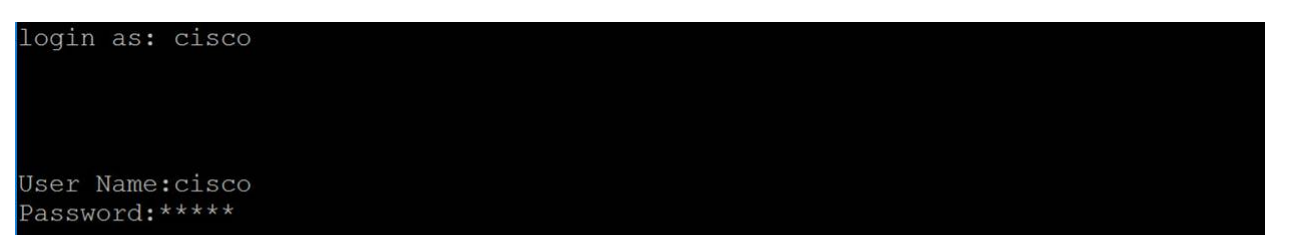

Passaggio 12. (Facoltativo) Per copiare un file da un'origine a una destinazione, utilizzare il comando copy in modalità di esecuzione privilegiata. Nell'esempio, la configurazione in esecuzione viene salvata nella configurazione di avvio.

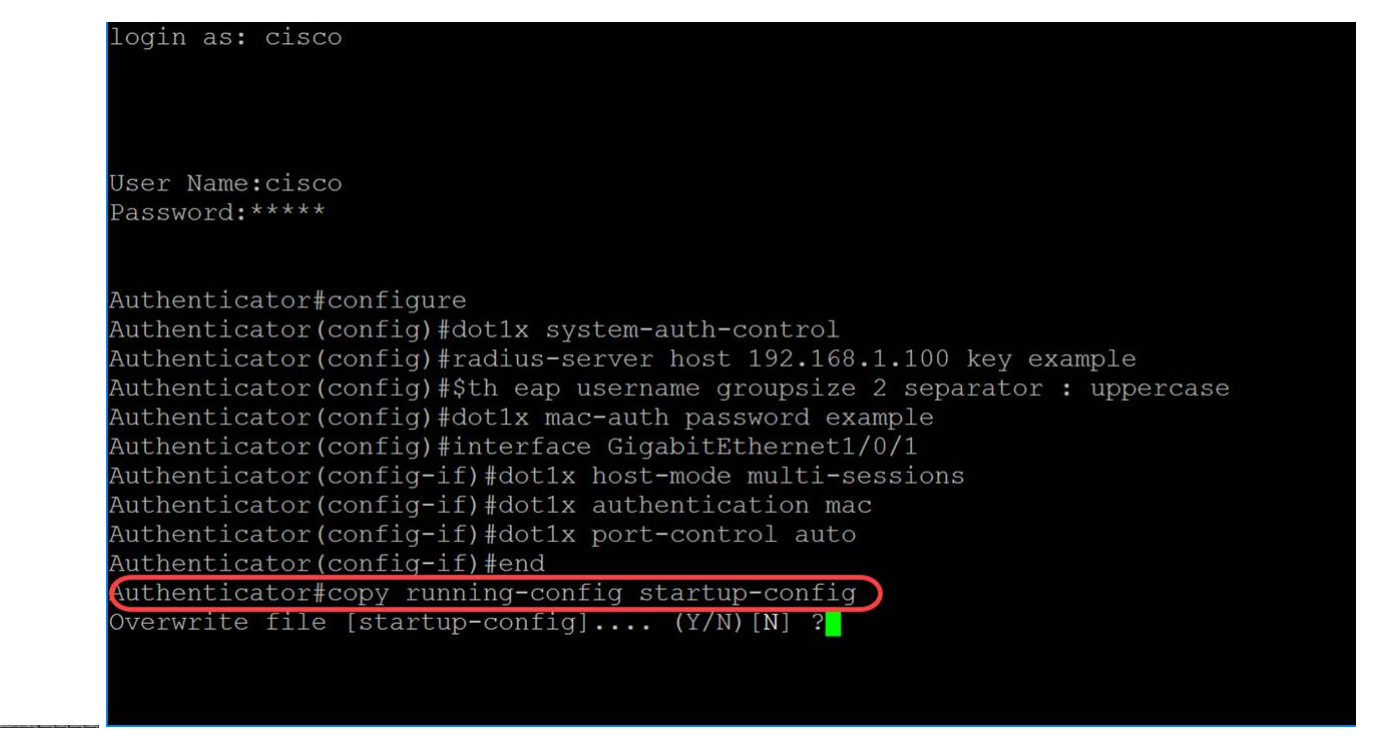

Passaggio 13. (Facoltativo) Viene visualizzato un messaggio in cui si chiede se si desidera sovrascrivere il file della configurazione di avvio. Digitare Y per yes o N per no. Verrà digitato Y per sovrascrivere il file di configurazione di avvio.

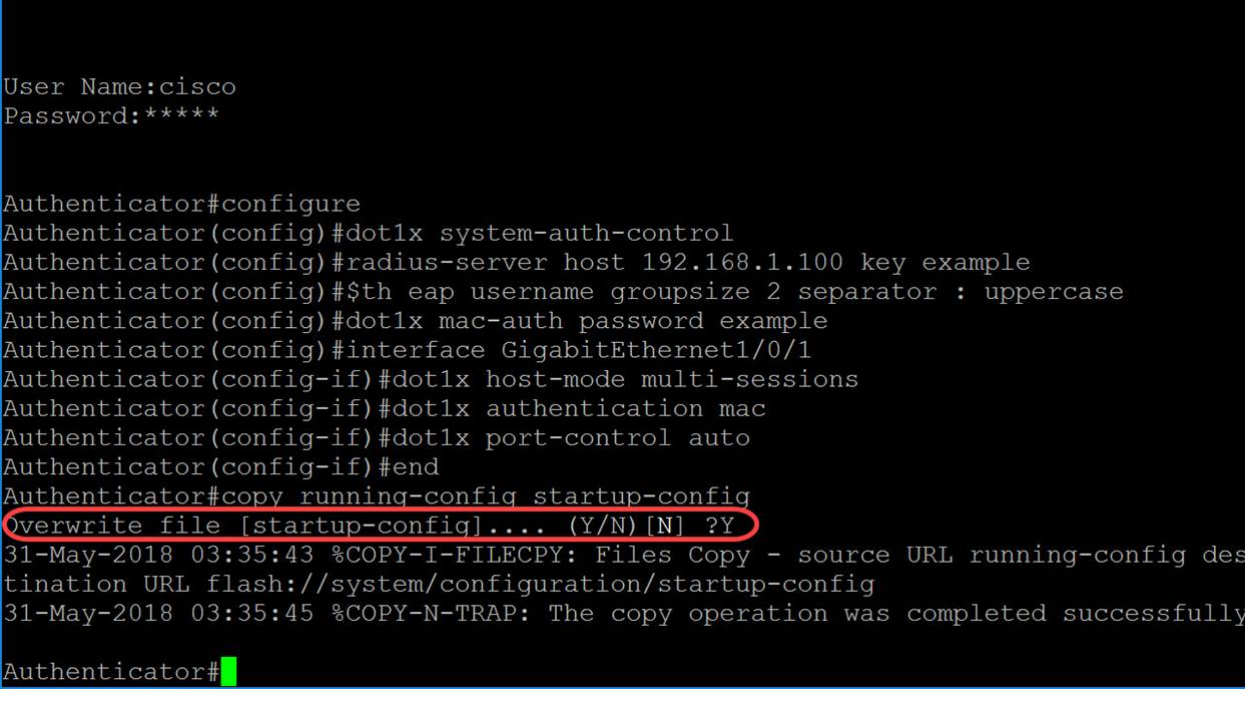

### **Conclusioni**

A questo punto, è necessario configurare l'autenticazione basata sull'indirizzo MAC sullo switch con la CLI. Per verificare che l'autenticazione basata su MAC funzioni correttamente, procedere come segue.

Passaggio 1. Per visualizzare gli utenti autorizzati 802.1X attivi per il dispositivo, usare il

#### comando show dot1x users in modalità di esecuzione privilegiata.

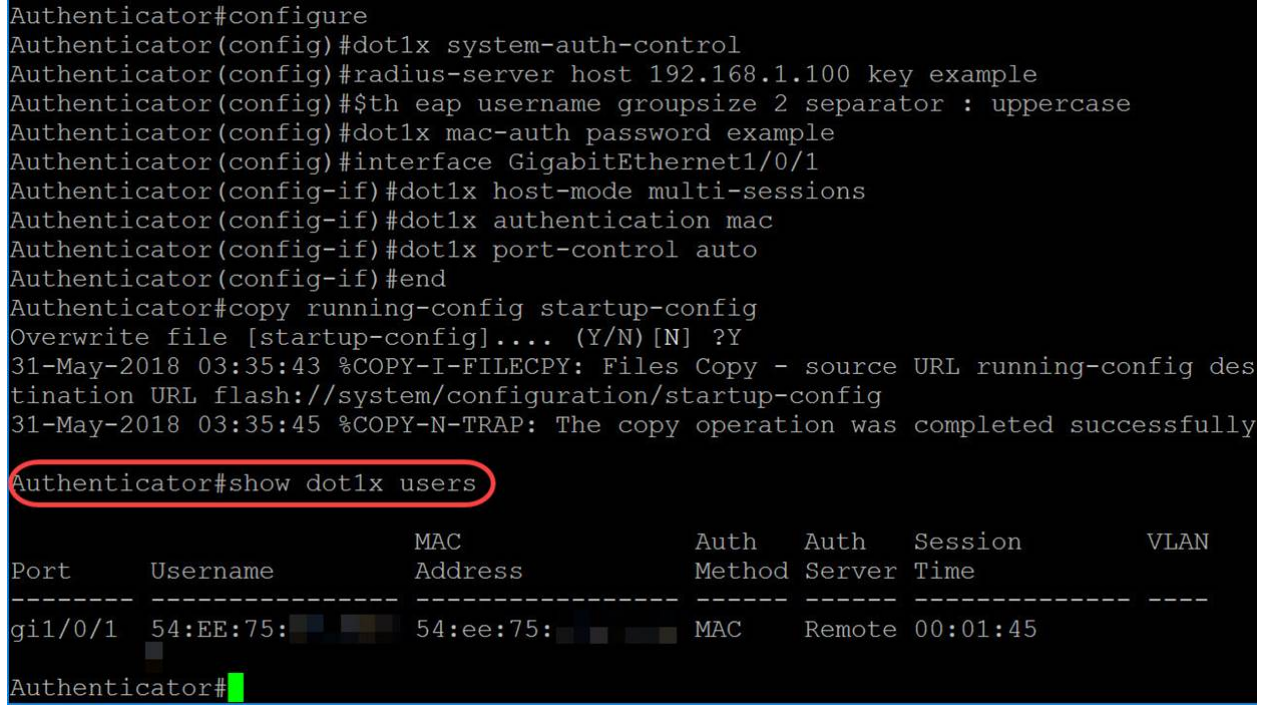

Passaggio 2. Per visualizzare le interfacce 802.1X o lo stato dell'interfaccia specificato, usare il comando show dot1x in modalità di esecuzione privilegiata.

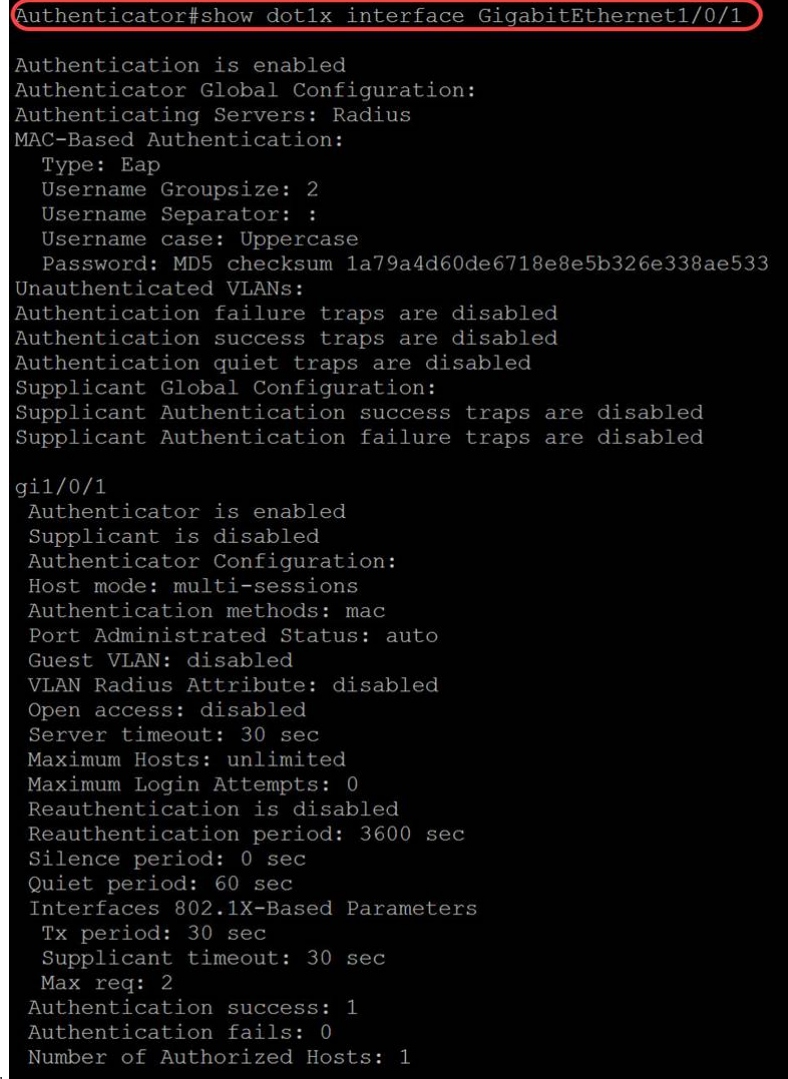

**Autenticatore#show dot1x utenti**